## **Zoom Guide for Online Courses**

This guide will show you the step by step process for signing up and downloading Zoom. We recommend doing this in plenty of time before your session or course starts.

## **How to Sign up to Zoom:**

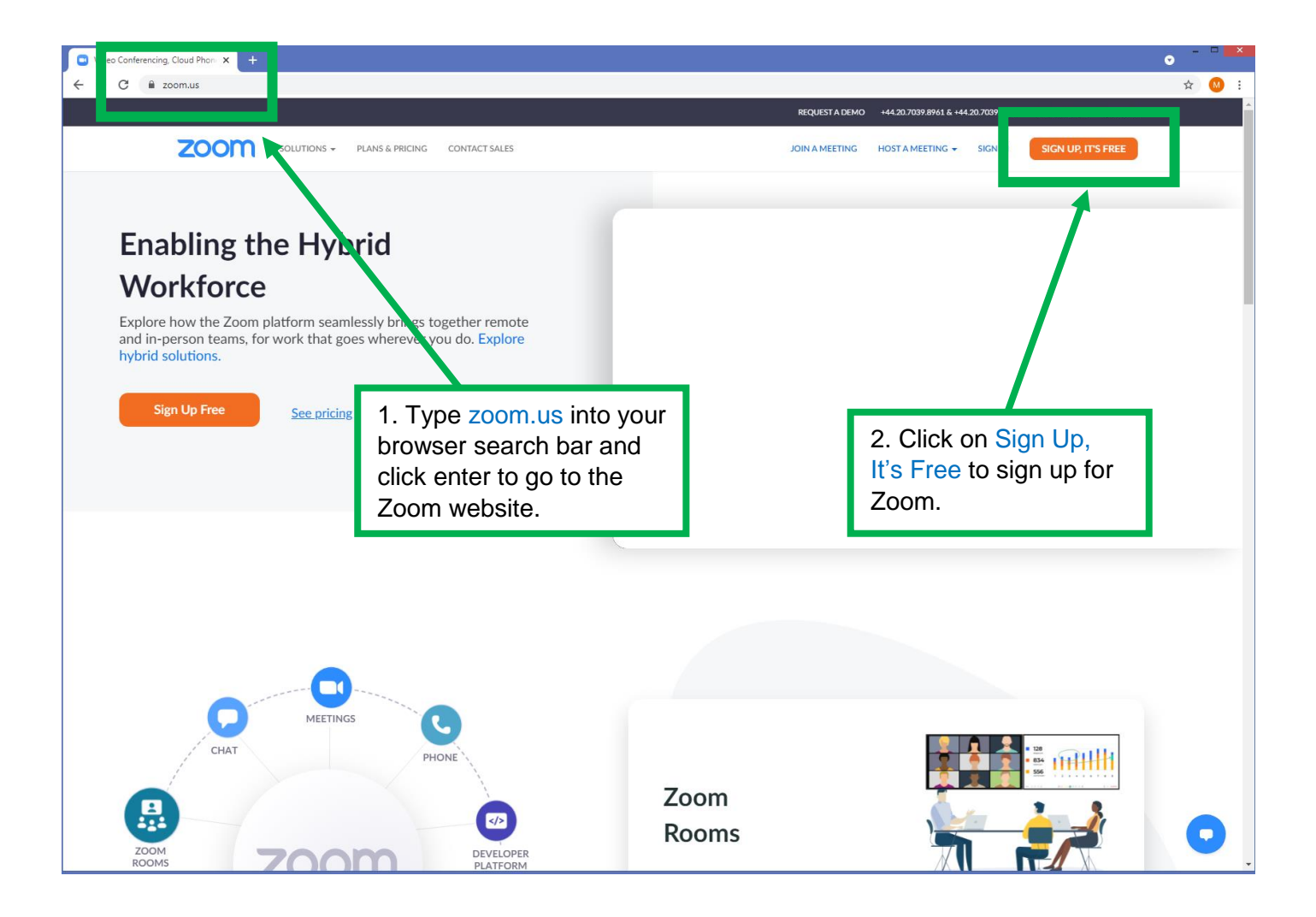

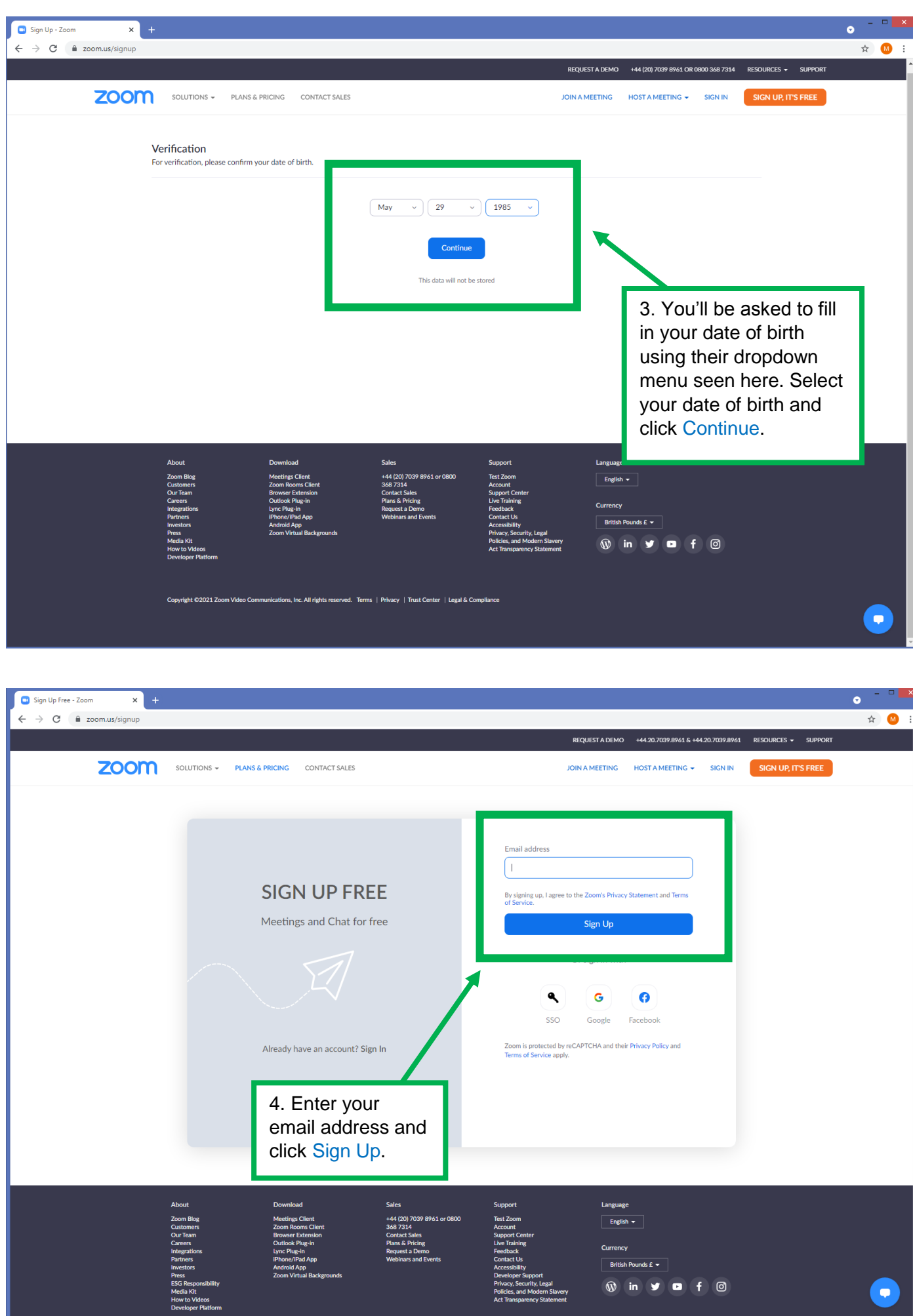

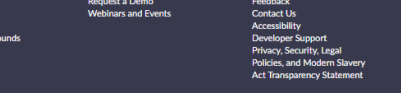

Currency British Pounds £  $\star$ 

 $\bullet$ 

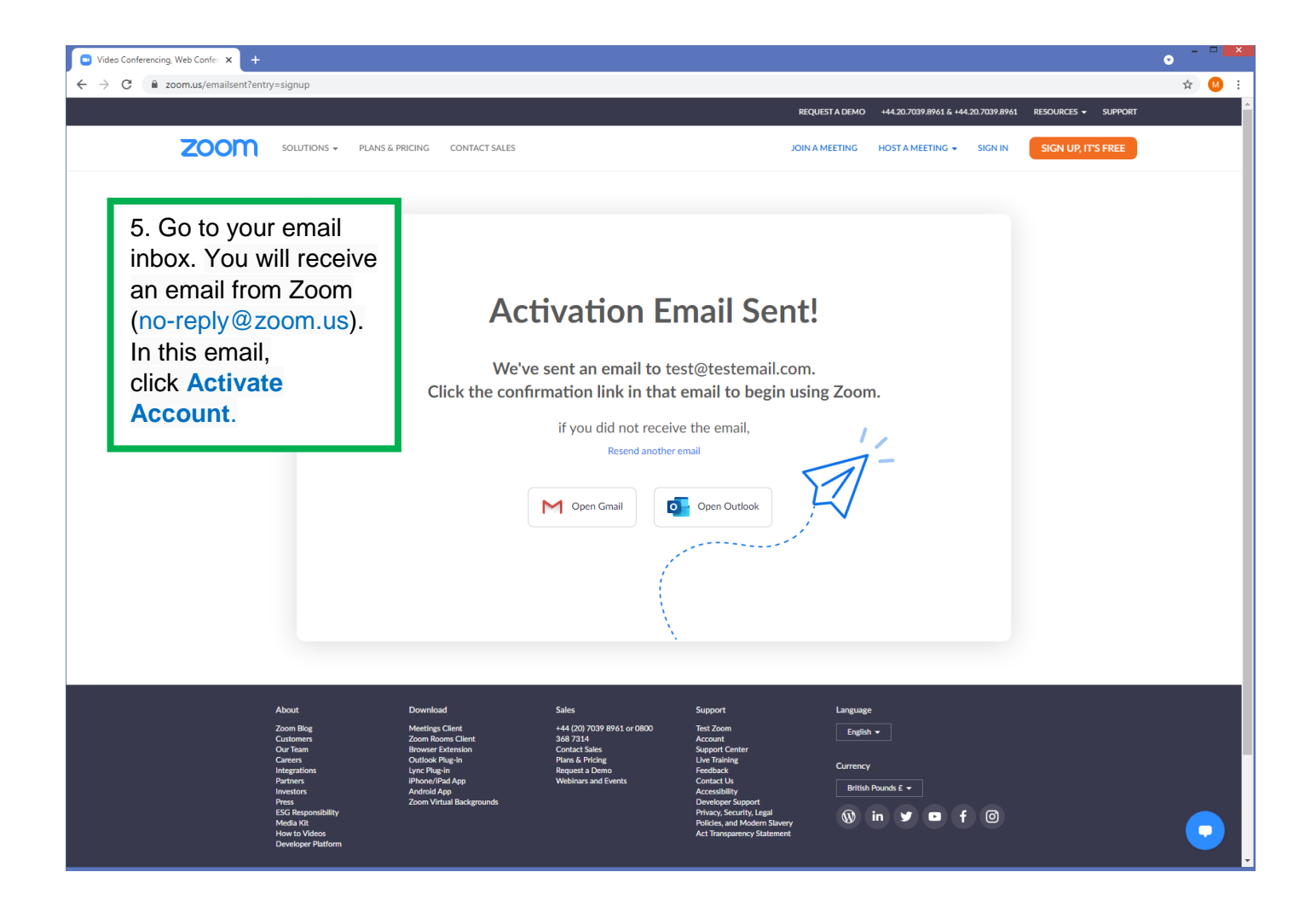

### **How to Download Zoom on your computer:**

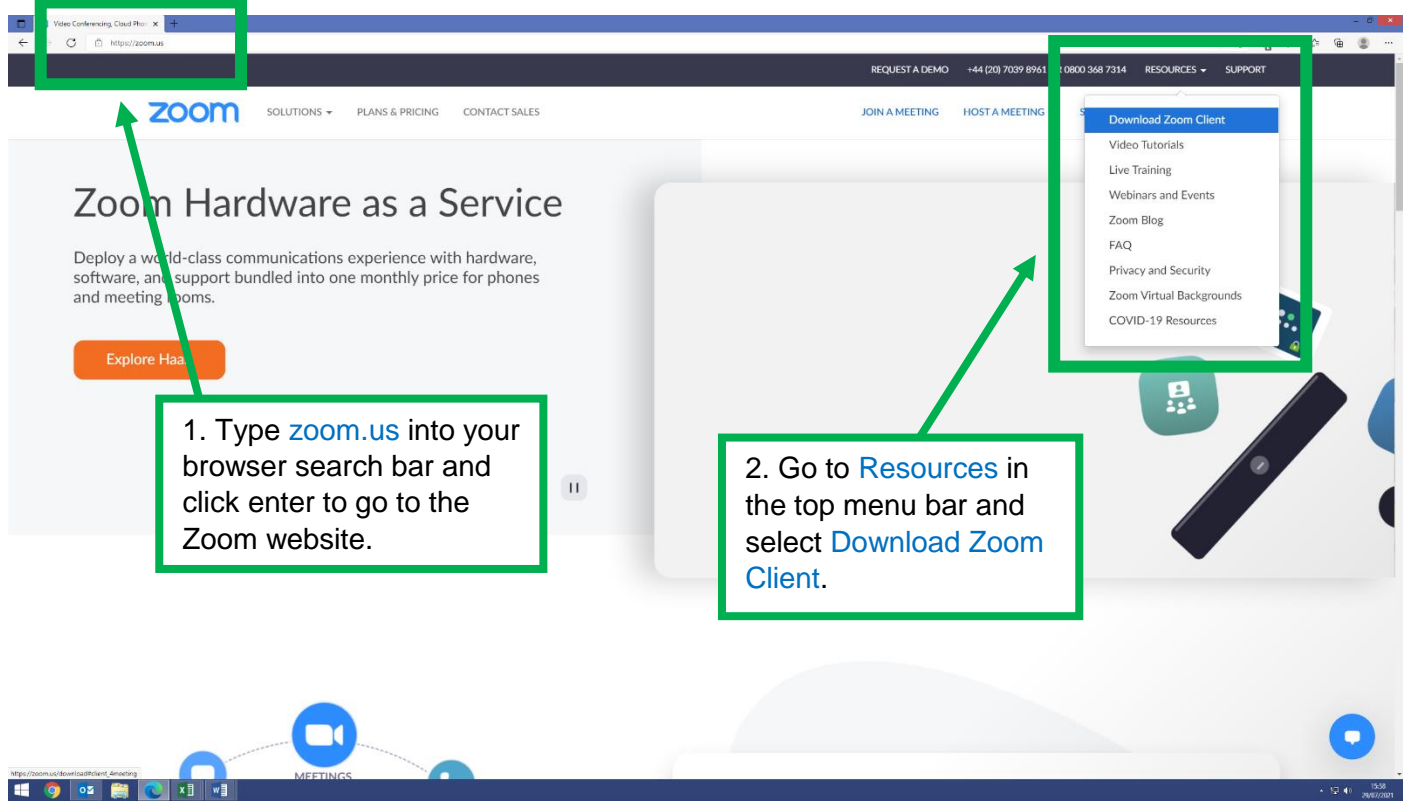

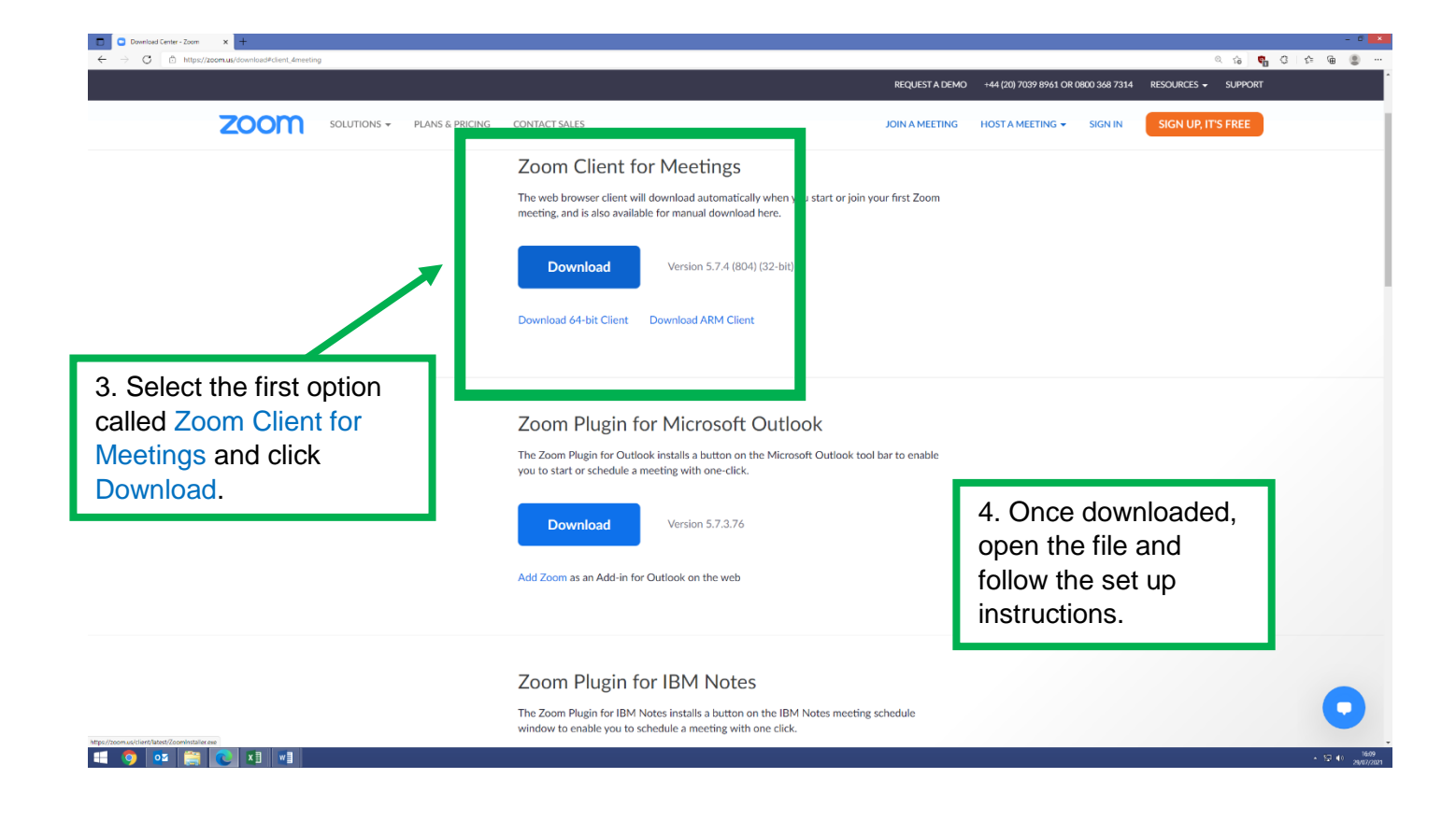

#### **How to Download the Zoom app on your Smartphone:**

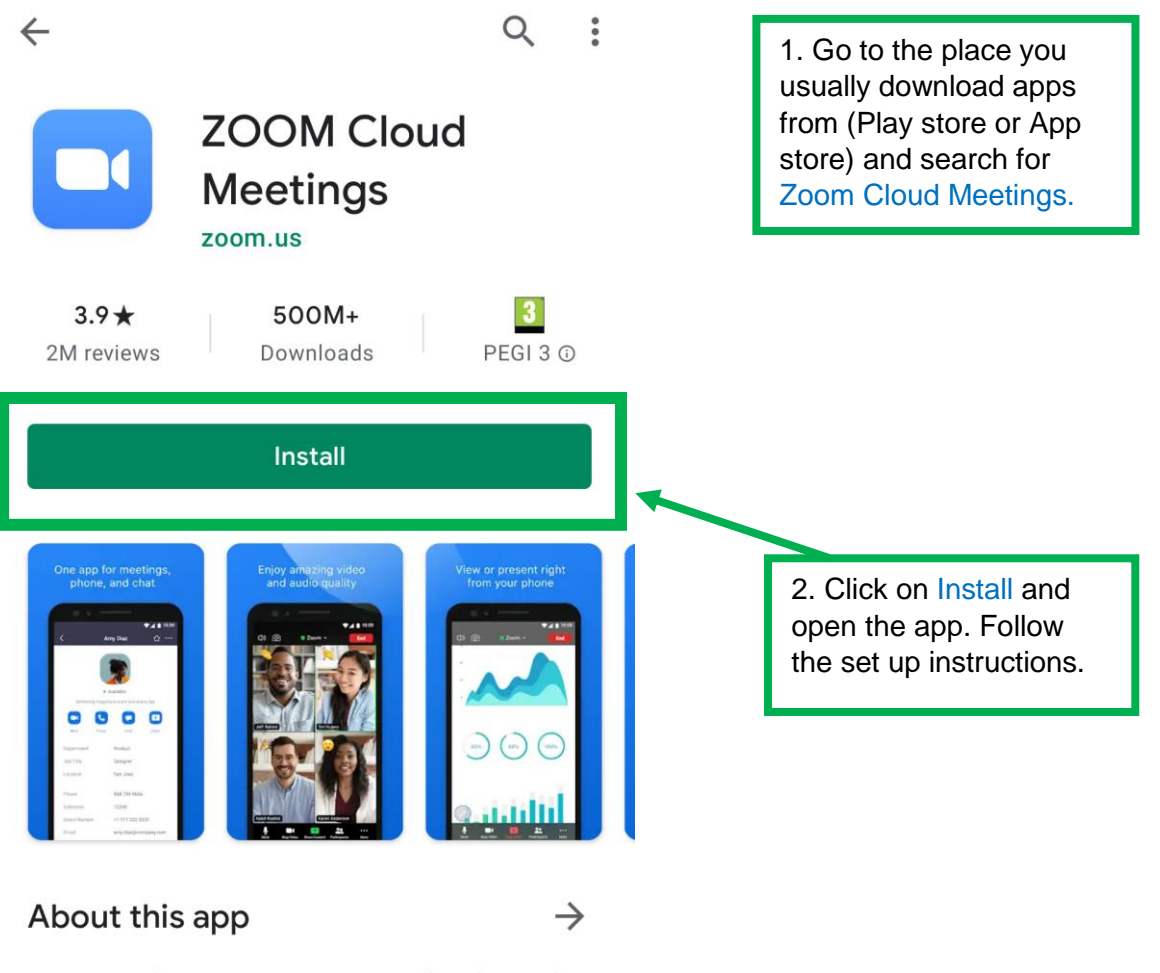

Zoom is a free HD meeting app with video and screen sharing for up to 100 people

# **How to join the meeting via the email link:**

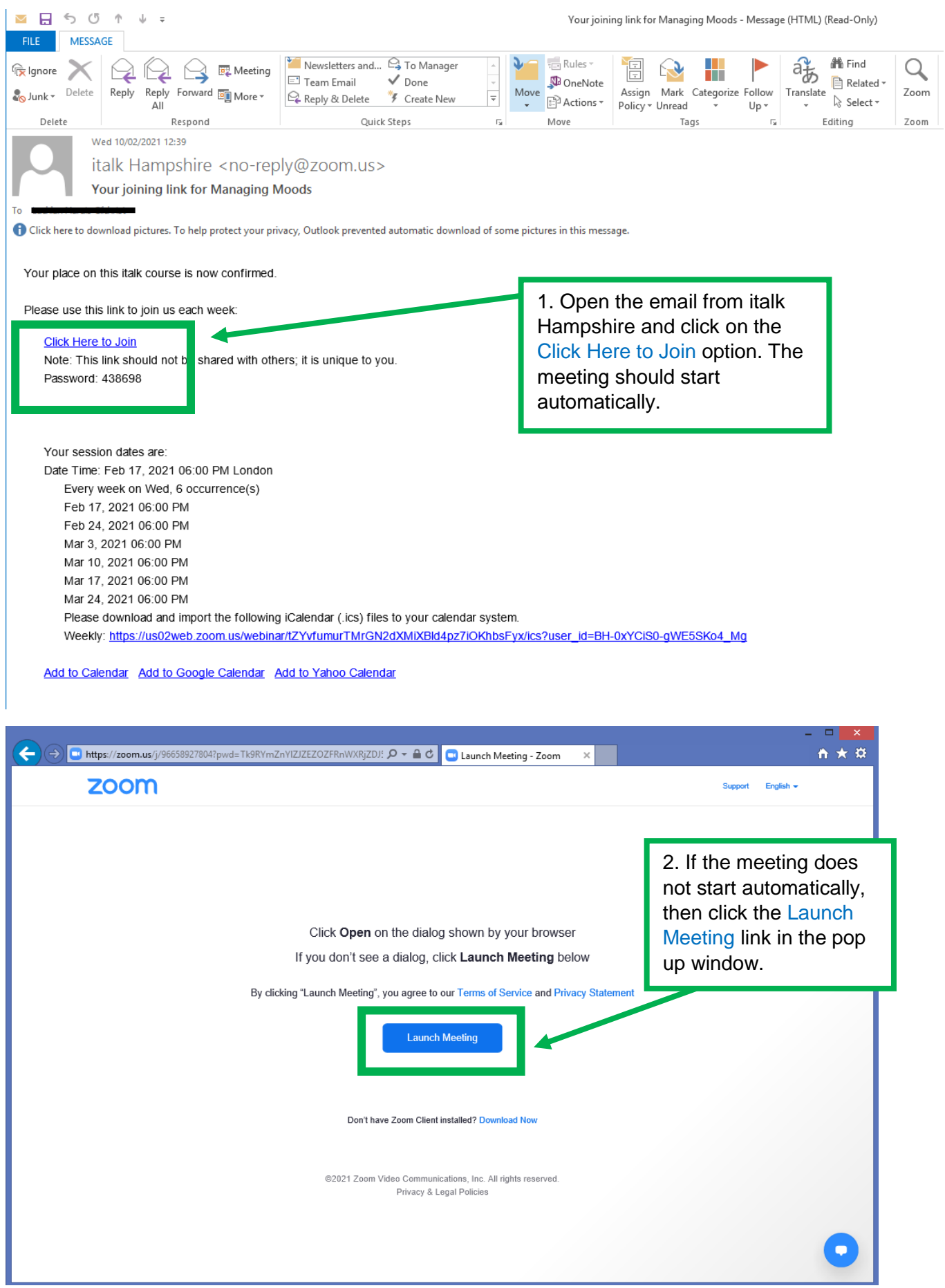

#### **Where to find further help with Zoom:**

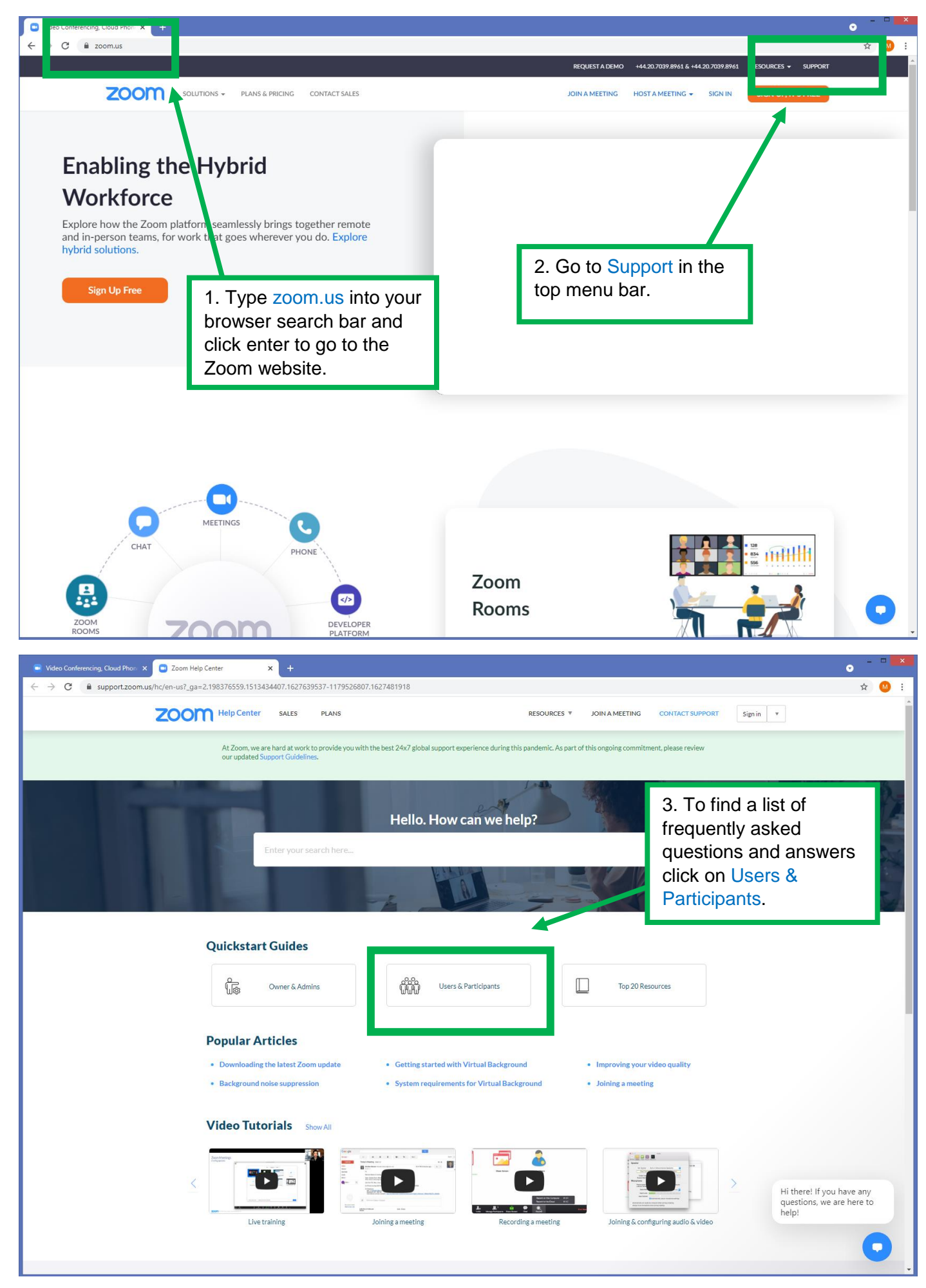

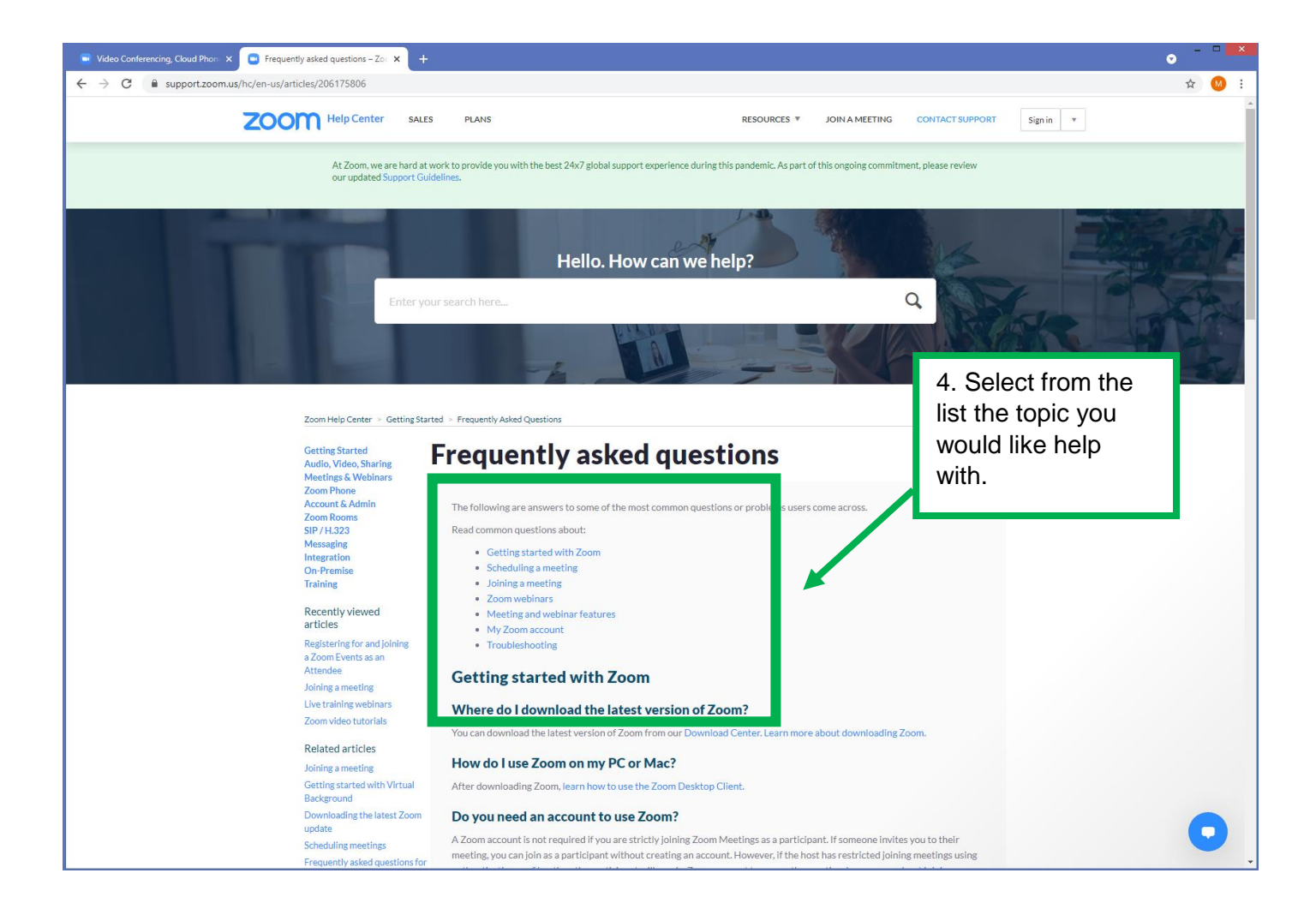

You can also contact our team for further support:

Call us on 02380 383 920

Or email us at [info@italk.org.uk](mailto:info@italk.org.uk)